#### **MICROMASTER SİNAMİCS HIZLI DEVREYE ALMA İŞLEMİ**

Motor ve besleme bağlantısını yaptıktan sonra cihaza enerji verip aşağıdaki işlem sırasını takip ediniz. Hız kontrol cihazının beslemesi 220V AC olduğundan motor klemensini üçgen bağlayınız.

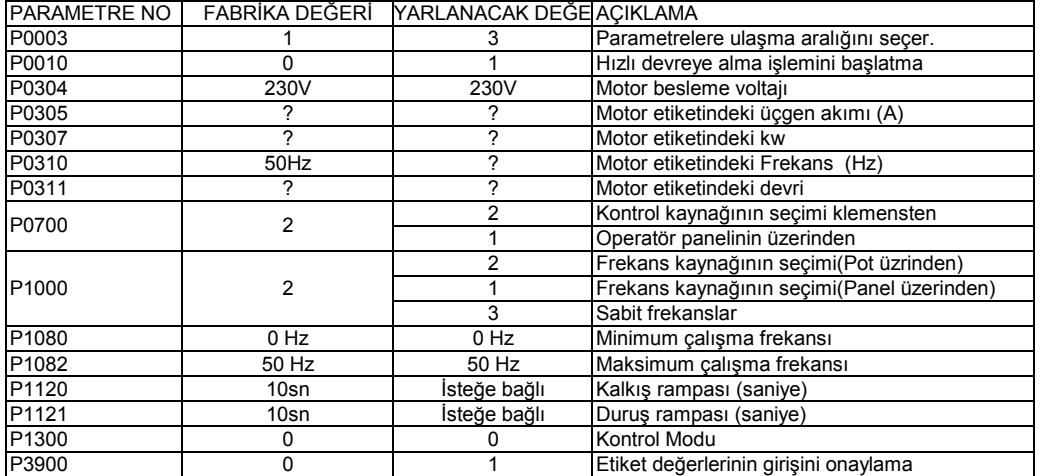

En son P3900 değerini 1 yaptıktan sonra ekranda Busy veya P--- değeri belirir. Bu mesaj gidip P3900 görünene kadar bekleyiniz. Daha sonra 1 defa Fn tuşuna tekrar P tuşuna basıp normal ekrana döneceksiniz. Bu işlemler tamamlandıktan sonra bir potansiyometre ile ileri ve geri yönde hız kontrol yapmak için aşağıdaki işlem sırasını takip ediniz.1. Dijital start için kullanılır. Geri için 2. Dijital giriş kullanılır. 1. Dijital giriş P 0701= 1 ve 2. Dijital giriş P 0702= 2 yapılmalıdır.

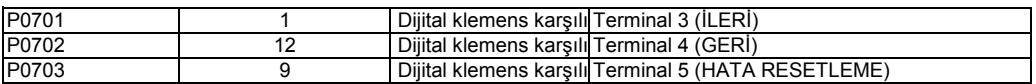

## **Güçlendirme için:**

P1310,P1311, P1312 değerlerini ayarlayınız:

P1310:Sürekli Güçlendirme, Fabrika ayarı: %50, yükse %0-%250

P1311:İvmelenmede Güçlendirme, Fabrika ayarı: %0, y%0-%250

P1312:Kalkışta Güçlnedirme, Fabrika ayarı:%0, yükse%0-%250

Not: Güçlendirme sadece gerektğinde ayarlanmalıdır.P1310>P1311>P1312 şartına dikkat edilmelidir. Güçlendirmede motorun (özellikle duruşta) ısınması unutulmamalıdır.

## **50 Hz üzerinde hız kontrolü yapmak için:**

P1082=Maximum Çalışma frelkansı

P2000=Referans Frekansı

50Hz üstünde çalışılacak ise (örnegin 60Hz), P1082 ve P2000 değeri 60 Hz ayarlanmalıdır.

#### **Hız Kontrol Cihazını resetlemek için:**

P0010=30 ve P970=1 yapıldığında Cihaz resetlenir ve Fabrika ayarlarına geri dönülür. P2000=Referans Frekansı 50Hz üstünde çalışılacak ise (örnegin 60Hz), P1082 ve P2000 değeri 60 Hz ayarlanmalıdır.

# **Hız Kontrol Cihazını resetlemek için:**

P0010=30 ve P970=1 yapıldığında Cihaz resetlenir ve Fabrika ayarlarına geri dönülür.

Genel olarak yapmanız gereken işlemler şu şekildedir.

Öncelikle P tuşuna basılacak ve Yukarı ok tuşu ile P 0003 parametresine gidilecek.

Tekrar P tuşuna basılacak. Çıkan değer 0 ise bu değer yukarı ok tuşu ile 3 yapılacak.

tekrar P tuşuna basılacak. Yukarı ok tuşu ile P 0640 parametresine gidilecek. Tekrar P tuşuna basılacak ve çıkan değer 200 civarına getirilecek. Tekrar P tuşuna basılacak. Yukarı ok tuşu ile P 1310 parametresine gidilecek. Tekrar P tuşuna basılacak, çıkan değeri 100 yapılacak tekrar P tuşuna basılacak ve P 1311 parametresine gidilecek. P tuşuna basılacak çıkan değer 25 yapılacak ve tekrar P tuşuna basılacak. Yukarı ok tuşu ile P 1312 parametresine gidilecek ve P tuşuna basılarak çıkan değer 10 yapılacaktır. Daha sonra P tuşuna basılacak ve Fn tuşuna basılıp P tuşuna basıldığında çalışmaya hazır hale gelecektir.

 $P$  0003 = 3  $P 0640 = 200$  $P 1310 = 100$ P 1311 = 25 P 1312 = 10

TÜM HIZ KONTROL CİHAZI PARAMETRE AYARLAMALARI BU ŞEKİLDE YAPILACAKTIR. ÖNCELİKLE ( P ) TUŞU VE ( YUKARI - AŞAĞI ) OKLAR KULLANILIYOR. SON İŞLEM İÇİN ( Fn ) TUŞU KULLANILIYOR.

YAPMAK İSTEDİĞİNİZ İŞLEMLER İÇİN ( P ) TUŞUNA BASIP İSTENİLEN PARAMETREYE ( YUKARI ) OK TUŞU İLE GİDİLİYOR VE TEKRAR ( P ) TUŞUNA BASILIYOR. İŞLEM YAPILDIKTAN SONRA TEKRAR ( P ) TUŞUNA BASILIYOR. BAŞKA BİR PARAMETRE İŞLEMİ İÇİN ( YUKARI ) OK TUŞU İLE İŞLEMLERE DEVAM EDİLİYOR. BAŞA DÖNMEK İÇİN ( Fn ) TUŞUNA BASILIYOR SONRA ( P ) TUŞUNA BASILIYOR. SİSTEM ÇALIŞMA DURUMUNA GETİRİLMİŞ OLUR.